## **НАСТРОЙКА РОУТЕРА TOTOLINK**

- 1. Подключите кабель от компьютера в один из LAN-портов роутера (обозначены цифрами), а затем подключите кабель, идущий из подъезда, в WAN-порт (либо Ethernet) роутера.
- 2. Зайдите на роутер через любой браузер на вашем ПК, указав необходимый адрес в адресной строке браузера (его адрес по умолчанию — <http://192.168.1.1/> ).
- 3. В открывшемся окне введите логин/пароль от роутера (по умолчанию *admin/admin*). После ввода данных откроется мастер быстрой настройки.

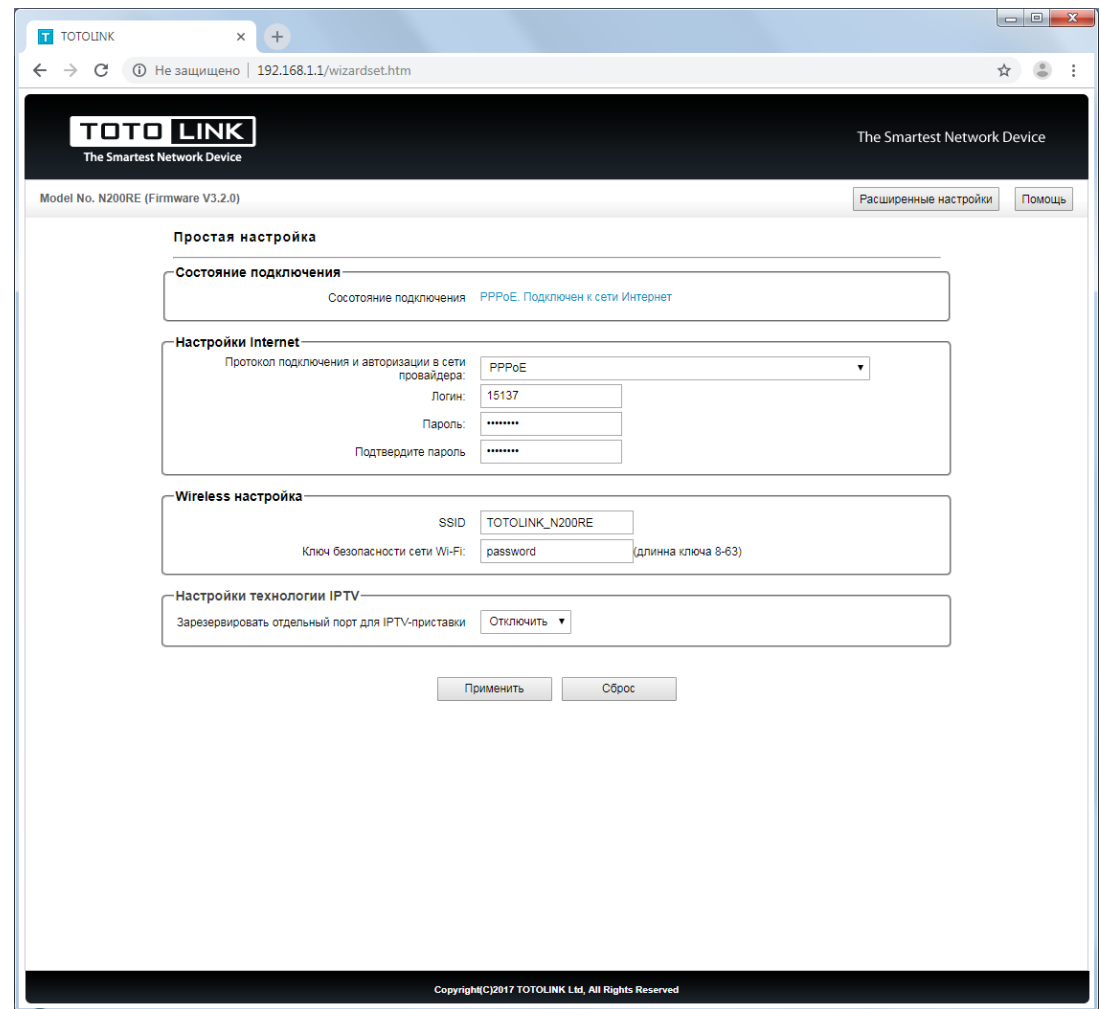

- «Протокол подключения и авторизации в сети провайдера» выбираете PPPoE;
- В поле «Логин» введите логин от поставщика услуг;
- В поля «Пароль» и «Подтвердите пароль» введите пароль от поставщика услуг;
- В поле «SSID» задайте название для вашей домашней беспроводной сети;
- В поле «Ключ безопасности сети Wi-Fi» введите пароль для подключения к вашей

домашней беспроводной сети;

- Сохраните введенные данные нажав кнопку «Применить»;
- 4. В случае если мастера быстрой настройки недостаточно перейдите в полную версию веб-интерфейса, нажав в правом верхнем углу кнопку «Расширенные настройки».
- 5. Выберите в меню слева «Основные настройки», а затем «Настройка WAN (Интернет)». Здесь, в поле «Протокол подключения и авторизация в сети провайдера» выбираете PPPoE, в поле «Логин» вводите логин от поставщика услуг, а в поля «Пароль» и «Подтвердите пароль» введите пароль от поставщика услуг. Примените введенное вами нажав кнопку «Сохранить».

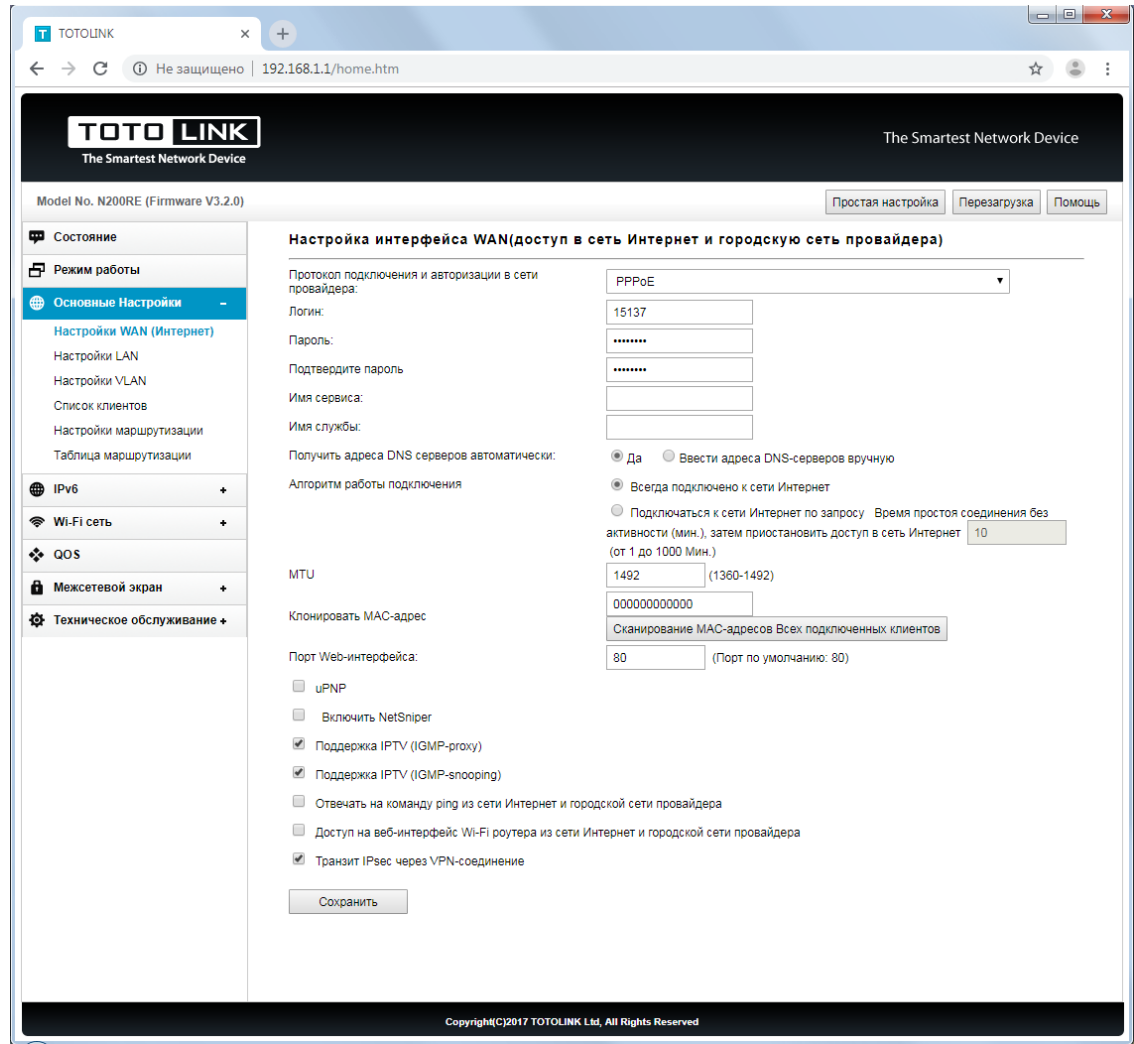

6. Выберите раздел «Wi-Fi Сеть», затем «Защита сети Wi-Fi». В поле «SSID» введите название для вашей будущей домашней Wi-Fi сети, алгоритм защиты сети Wi-Fi выставьте WPA-2 и в самом низу, в поле «Ключ безопасности сети» придумайте пароль для подключения к вашей домашней беспроводной сети.

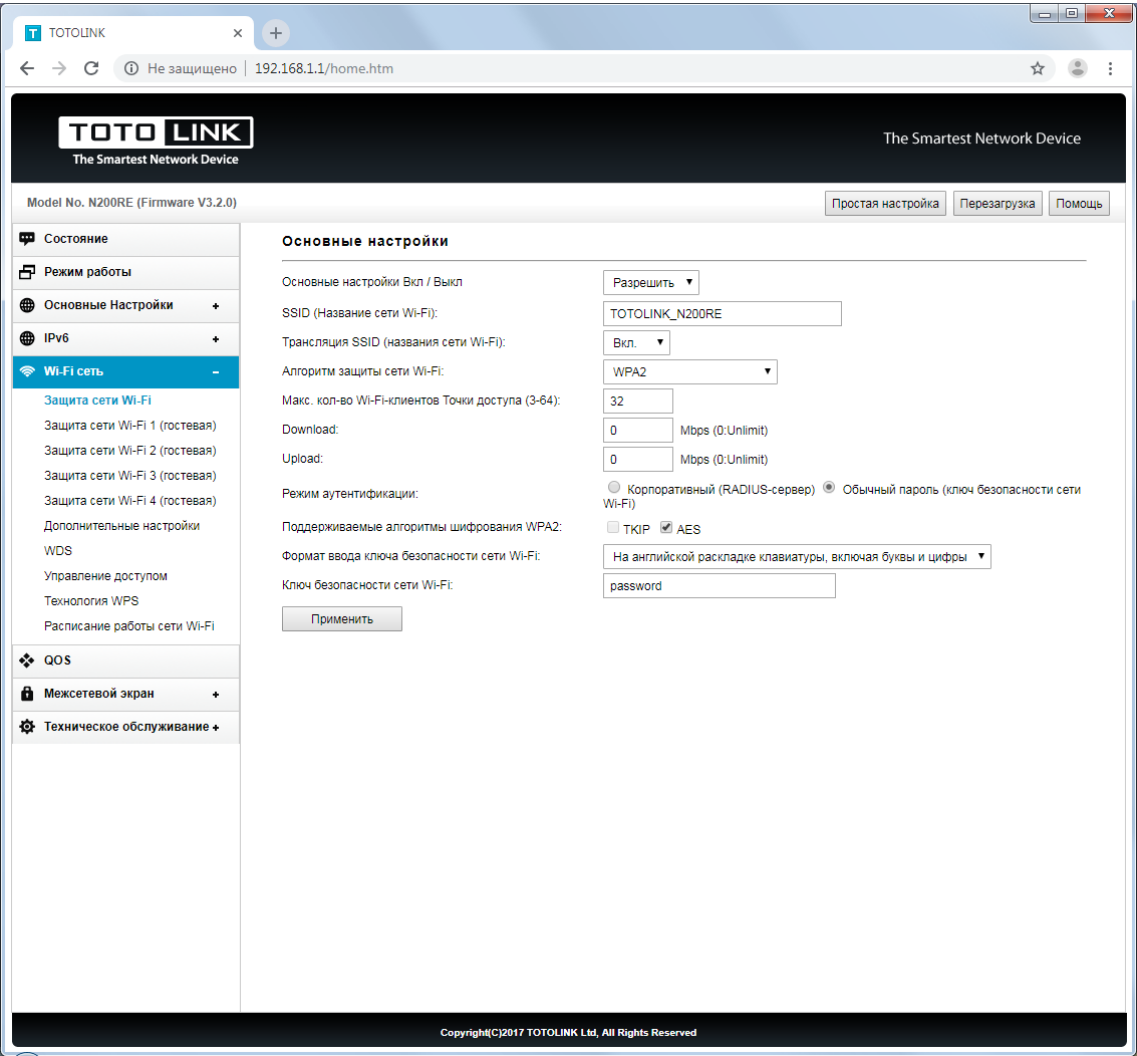

Базовая настройка роутера завершена!